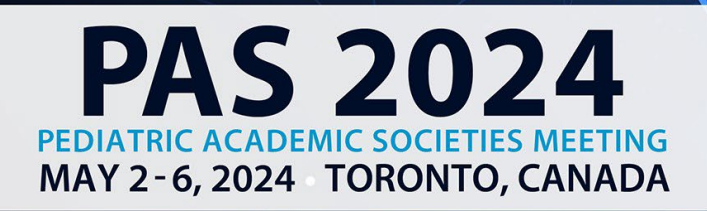

# DISCOVER ENGAGE - BELONG

# **Open Call FAQ**

# **Scholarly Sessions, Workshops, APA and PAS SIGs, Volunteers: Reviewers and Moderators, and Ancillary Events**

## **Please note that you cannot finish your submission until each participant has completed their profile, COI, and acknowledgement.**

# **What types of sessions will the meeting include?**

Session types can be found here: PAS [Program](https://www.pas-meeting.org/2024-program/) Page

# **SCHOLARLY SESSION, WORKSHOP, SIG, AND ANCILLARY EVENT SUBMITTERS**

### **When can I submit my Scholarly Session, SIG, Workshop, or Ancillary Event?**

- The Call for Scholarly Sessions, Workshops, and SIGs opens on August 1, 2023, and closes on September 18, 2023 (11:59 pm CT). [Access the PAS Program Page to get started.](https://www.pas-meeting.org/2024-program/)
- Ancillary Events can be submitted from August 1, 2023 to March 1, 2024 (11:59 pm CT). [Click](https://www.abstractscorecard.com/cfp/submit/login.asp?EventKey=YAYRYKZE) [here for more details.](https://www.pas-meeting.org/2024-ancillary-events/)

### **Where do I go to submit a session or workshop?**

- Locate the desired submission website from the options below. You can save your submission as a draft and come back to finish it later. Please note that you cannot finish your submission until each participant has completed their profile, COI, and acknowledgement.
	- APA & PAS SIG [Submission](https://www.abstractscorecard.com/cfp/submit/login.asp?EventKey=GWCPHTTY) Site
	- Scholarly Session [Submission](https://www.abstractscorecard.com/cfp/submit/login.asp?EventKey=FCYMIHEO) Site
	- Workshop [Submission](https://www.abstractscorecard.com/cfp/submit/login.asp?EventKey=LWJELIUR) Site
- The Call for Scholarly Sessions, Workshops, and SIGs opens on August 1, 2023, and closes on September 18, 2023 (11:59 pm CT).

### **How do I invite Participants to complete their profile, COI, and acknowledgement?**

- Under the Participation Information Task, click "Invite" to send an automatic email directing participants to complete their tasks. This invitation includes ALL required tasks they need to complete.
- Each participant must complete their profile, COI, and acknowledgement before the submission may be completed.
- For extra assurance, please notify participants you have added them to the system and that they need to complete the required information. They should locate the email sent from [info@pas](mailto:info@pas-meeting.org)[meeting.org](mailto:info@pas-meeting.org) with the subject: Important: You Have Outstanding Tasks for a SIG Session Submission". If participants do not receive the email, please ask them to check the junk/spam section of their inbox.
- The system allows you to invite them to complete their required tasks as many times as you choose by clicking the "Invite" button.

#### **How long will Scholarly Sessions, Workshops, and SIGs be in PAS 2024?**

● All sessions will be 90 minutes

#### **Will there be a maximum number of participants for Workshops?**

● Yes, workshop leaders can set a maximum number of participants; PAS staff will work with leaders of accepted workshops on these details.

#### **What happens after my Scholarly Session is selected?**

● Session submitters will be notified by October 31, 2023. All presenters will need to register for the PAS 2024 Meeting.

#### **What happens after my Workshop is selected?**

● Session submitters will be notified by November 21, 2023. If selected, all speakers will be required to confirm participation. All presenters will need to register for the PAS 2024 Meeting.

#### **I submitted a session but need to make a change. How do I do this?**

- **Before the submission deadline***:* You can make changes to your own submitted session. Access the submission site, scroll down to your completed submissions, and click on the submission title you want to edit. Make the desired changes and **be sure to re-submit before the deadline.**
- **After the submission deadline:** While we realize some changes are inevitable, we urge you to work with your potential speakers and participants to confirm their availability and presentation information prior to submission. After the deadline, use the [Change Tracker Request](https://app.smartsheet.com/b/form/3ec12a640a7743adbde509fc0eaafaa2) to alert PAS staff to changes. This link is live after the submission window closes.